Dokumentacija SIP2 protokola: [SIP2\\_3M\\_Standard\\_Interchange\\_Protocol\\_2.10.pdf](https://saturn.ffzg.hr/koha/index.cgi/SIP2_3M_Standard_Interchange_Protocol_2.10.pdf?action=attachments_download;page_name=sip2;id=20091214213823-0-19649)

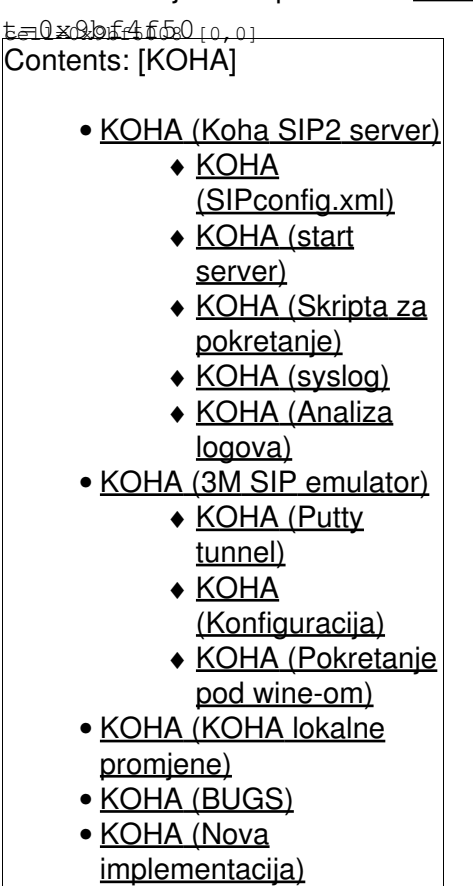

## **Koha SIP2 server**

Koha koristi SIPServer implementaciju sa <https://github.com/atz/SIPServer>

### **SIPconfig.xml**

Dodati korisniÄke raÄune **za svaki selfcheck jedan**

```
<accounts>
      <login id="sc1kat" password="**password**" delimiter="|" error-detect="enabled" institution="FFZG" />
...
```
#### I instituciju

```
<institutions>
     <institution id="FFZG" implementation="ILS" parms="">
           <policy checkin="true" renewal="true" checkout="true"
                   status_update="false" offline="false"
                   timeout="100"
                   retries="5" />
     </institution>
```
#### **start server**

run from lib directory with

perl -IC4/SIP -MILS C4/SIP/SIPServer.pm /etc/koha/SIPconfig.xml

[http://bugs.koha.org/cgi-bin/bugzilla/show\\_bug.cgi?id=2362](http://bugs.koha.org/cgi-bin/bugzilla/show_bug.cgi?id=2362)

### **Skripta za pokretanje**

dpavlin@koha:/srv\$ sudo ./sip2-server.sh start

### **syslog**

SIP server zapisuje transakcije u syslog sa local6 facility:

dpavlin@koha:/var/log\$ grep LOG\_SIP /usr/share/koha/lib/C4/SIP/SIPServer.pm use constant LOG\_SIP => "local6"; # Local alias for the logging facility

Da bi preusmjerili logiranje u poseban file treba dodati slijede $\tilde{A}$ e u /etc/syslog.conf:

local6.\* -/var/log/sip2.log

#### **Analiza logova**

Broj razliÄ itih SIP2 poruka u naÅjoj implementaciji

```
dpavlin@klin:/srv/ps-trend$ grep MSG sip.*/* | cut -d: -f6 | cut -d\' -f2 | cut -c-2 | sort | uni
   6614 09
   3234 10
   7526 11
   3763 12
   4778 35
   2389 36
   4784 63
    2392 64
    828 93
    414 94
    2875 98
    5750 99
```
- 09 Checkin
- 10 Checkin Response
- 11 Checkout
- 12 Checkout Response
- 35 End Patron Session
- 36 End Session Response
- 63 Patron Information
- 64 Patron Information Response
- 93 Login
- 94 Login Response
- 98 ACS Status
- 99 SC Status

## **3M SIP emulator**

3M self check emulator kako iskonfigurirati 0d 00 ne radi 0d 0A radi

Popravak za taj problem sa [SIP2 server](http://koha-dev.rot13.org:8081/cgi-bin/gitweb.cgi?p=koha-ffzg.git;a=commitdiff;h=6c6f530bc73826c2e8445f4febd6e888cd1acfc9) strane

## **Putty tunnel**

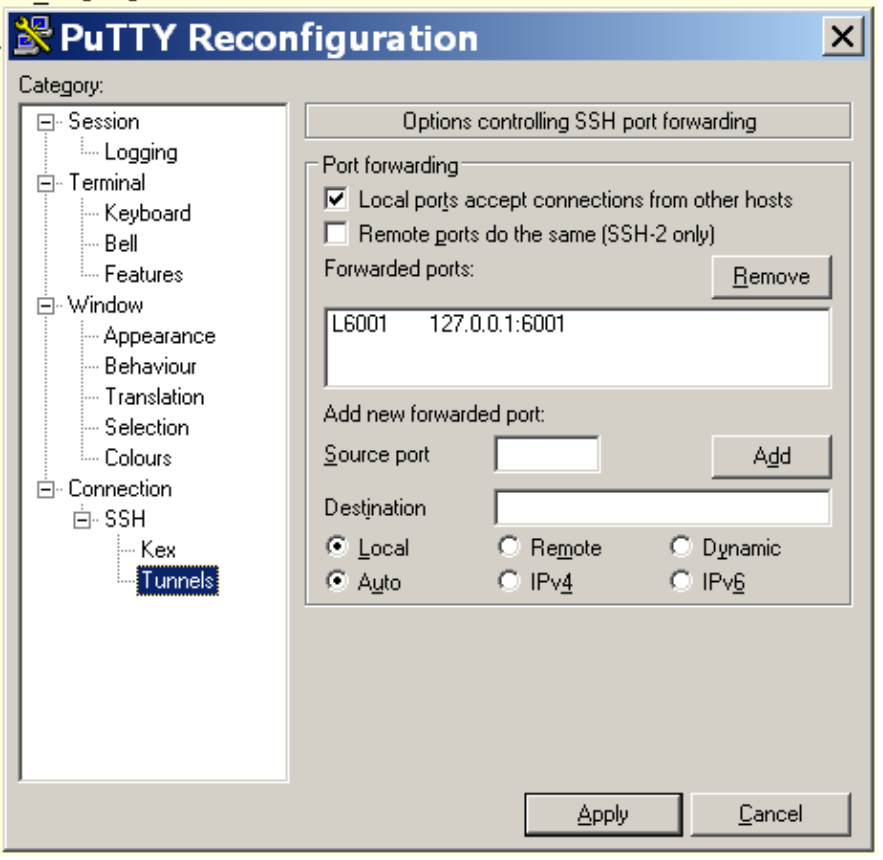

## **Konfiguracija**

C:\Program Files\3M Library Systems\3M SIP2 Development Kit\SC\_Emulator

#### [Settings.sc](https://saturn.ffzg.hr/koha/index.cgi/Settings.sc?action=attachments_download;page_name=sip2;id=20080912221545-0-32706)

Jedina stvarno bitna promjena je:

```
[COM]
com_type = sockets
[TCP/IP]
ip\_address = 127.0.0.1host_name =
tcp\_port = 6001
```
## **Pokretanje pod wine-om**

dpavlin@klin:/virtual/win\$ sudo mount kvm-winxp.img /mnt/usb/ -o loop,offset=`expr 63 \\* 512`,uid dpavlin@klin:/virtual/win\$ wine /mnt/usb/Program\ Files/3M\ Library\ Systems/3M\ SIP2\ Developmen

Skripta za pokretanje: [SC\\_Emulator.sh](https://saturn.ffzg.hr/koha/index.cgi/SC_Emulator.sh?action=attachments_download;page_name=sip2;id=20091214151706-0-4855) - provjerava da li je SIP server startan i povezuje se na njega

## **KOHA lokalne promjene**

u naÅjem git-u

## **BUGS**

- [#250: SIP2 output encoding](http://bugs.rot13.org/rt/Ticket/Display.html?id=250)
	- ♦ [01-PatInfo.scs](http://bugs.rot13.org/rt//Ticket/Attachment/1826/792/01-PatInfo.scs)
- [#400: Selfcheck konfiguracija](http://bugs.rot13.org/rt/Ticket/Display.html?id=400)
- [#408: sip2: issuingrules.finedays nedostaje](http://bugs.rot13.org/rt/Ticket/Display.html?id=408)

# **Nova implementacija**

<https://github.com/dpavlin/Biblio-SIP2>

Primjer koriÅ<sub>i</sub>tenja:

```
dpavlin@klin:~/klin/Net-SIP2-Simple$ ACS=10.60.0.252:6001 ./sc-emulator.pl
```